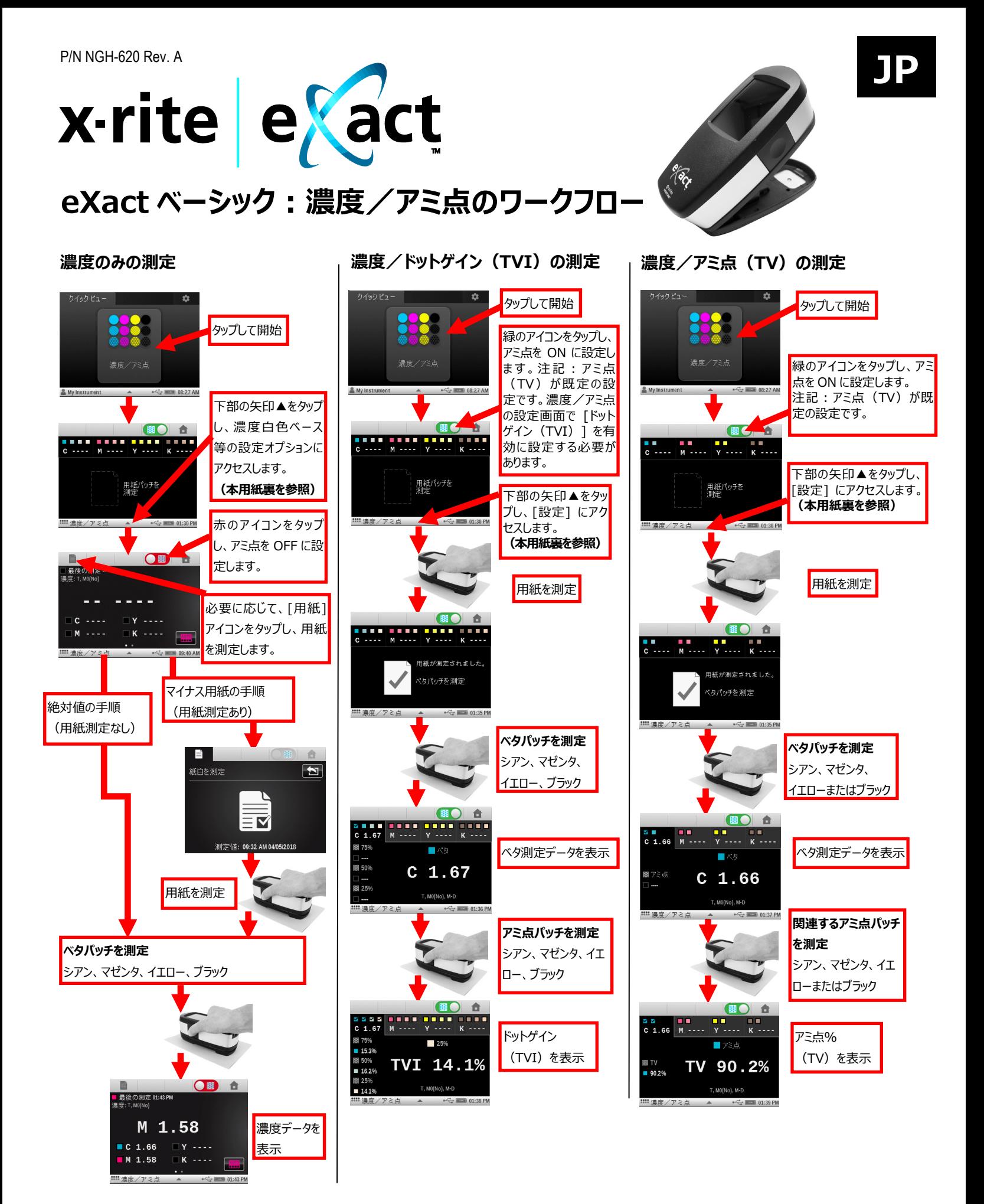

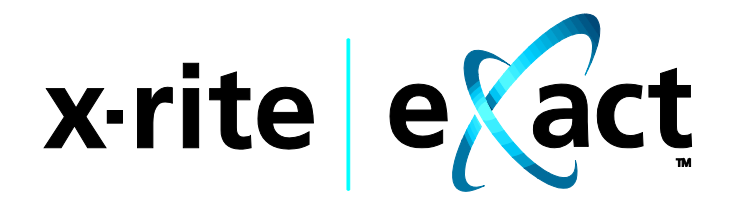

クイックピュー

**eXact ベーシック:濃度/アミ点の設定**

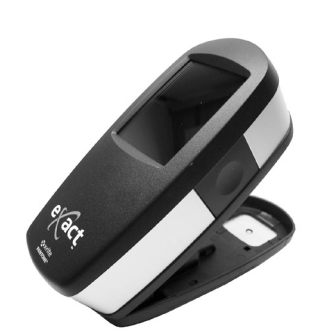

## **タップして開始 測定条件** 濃度/アミ点 • A 光源で測定された M0 反射率。旧名称:フィルタなし、UV 込み。 My Instrument  $\leftarrow$   $\equiv$  08:27 AM • D50 照明で測定された M1 反射率。 旧名称:昼光または D65 フィルタ。 • A 光源(UV 要素を除く)で測定された M2 反射率。 矢印▲をタップし、濃 旧名称:UV カットフィルタ、UV 除去。 80 6 度/アミ点の設定画 • 偏光フィルタを使用した A 光源(UV 要素を除く)で測定された M3 反射 面にアクセス 率。旧名称:偏光フィルタ。 **濃度ステータス** 用紙パッチを<br>測定 • ISO ステータス A ● ISO ステータス E [設定] ボタンをタップし : ::: 濃度/アミ点 ▲  $\leftarrow$   $\approx$  01:30 PM て、各ツールの設定オ • ISO ステータス I プションにアクセス • ISO ステータス T • X-Rite ステータス G **:::: 濃度/アミ!**  $\leftarrow$   $\equiv$  08:28 AM **濃度白色基準** 濃度/アミ点 • 用紙(基材濃度に依存) ₩ 設定 ● 絶対値 (用紙修正なし) 装置の設定 **濃度表示精度** ● 言語: 日本語 • 標準(x.xx) 電源オフ • 高 $(x.xxx)$ 。 タップして以前のメニュ **全濃度** ーに戻る • CMYK • CMYK + スポット 濃度/アミ点  $\mathbf{E}$ **濃度/アミ点** 」<br>既定のツール設定を復元 • ベタ : オート (C、M、Y または K ベタパッチの濃度値) 或いは CMYK (4 つ 測定条件 の濃度値。例:グレーバランスパッチ) ータス: ISO ス: • アミ点: ドットゲイン・TVI (ドットゲイン) またはアミ点%・TV (アミ点面積率) 濃度白色基準 **アミ点面積** 農度精度: #.## • マレー・デービス(既定)、CMYK にはユール・ニールセン **ドットゲイン** • パッチ 1:アミ点パッチの名目値 ● パッチ 2: アミ点パッチの名目値 • パッチ 3:アミ点パッチの名目値 **注記:クイックツール設定に関する情報は、eXact のユーザーガイドを参照し**

**てください。**

**JP**